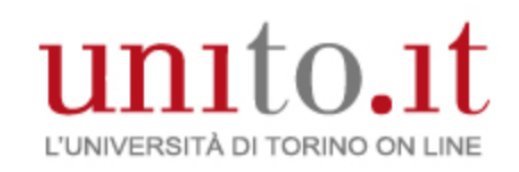

# Tecnologie digitali per il suono e l'immagine 2020/21

Vincenzo Lombardo Corso di Laurea in DAMS Università di Torino

Mutuato in parte da Elaborazione audio e musica

(Laurea Magistrale di Informatica)

## Introduzione al corso 2020-21

### Tre macro argomenti

### Audio Digitale

Audacity MuseScore

*Rappresentazione Editing Elaborazione Archiviazione Compressione* 

Progettazione e programmazione di ambienti multimediali interattivi Processing p5\*

Immagini Digitali

GIMP OpenShot video editor

### Programma d'esame

- Suono: Cenni di acustica, Percezione uditiva, Rappresentazione digitale, Compressione del suono, Formati e supporti, Il protocollo MIDI, Esercitazioni su editor di suono e musica (Audacity, MuseScore).
- Immagine: Cenni di fisica della luce, Percezione visiva, Digitalizzazione delle immagini, Filtri, Colore, Compressione e formati, Cenni di tecnologia Video, Esercitazione su editor di immagini (GIMP, Open Shot Video Editor).
- Programmazione multimediale interattiva in Processing e P5\*.

## Libri di testo

- Lombardo, A. Valle, *Audio e multimedia, IV edizione*, Apogeo Education, Maggioli Editore, Milano, 2014 (Capp. 1, 2, 3, 4, 5, 6, 8).
- M. Coriasco, O. Rampado, N. Balossino, S. Rabellino,*L'immagine digitale in diagnostica per immagini*, Springer, 2013, 209 pagg., ISBN 978-88-470-5364-9, tutti i capitoli tranne il 5.

Importanza dei libri di testo

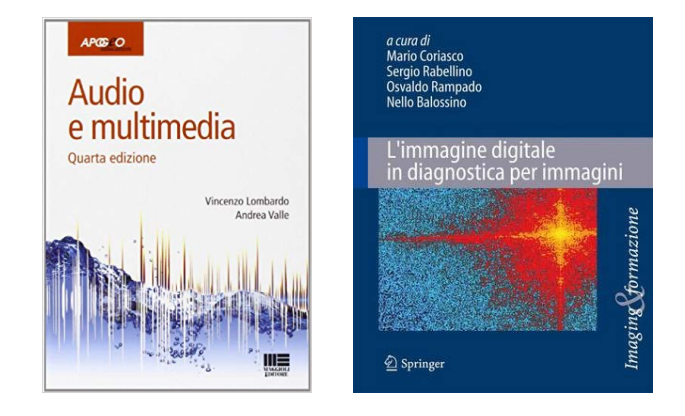

### Modalità d'esame

- Progetto assegnato su un tema
	- Da consegnare nelle modalità indicate una settimana prima del colloquio orale
	- Accompagnato da una relazione scritta che ne illustra gli aspetti principali (con formato indicato)
- Colloquio orale
	- Esercizio di modifica del laboratorio richiesto (quindi venire al colloquio con laptop, programmi, e file sorgenti del progetto)
	- Aspetti teorici verificati mediante esame orale

# Introduzione all'ambiente Processing

Scaricare da https://www.processing.org

## Motivazioni per Processing: visual, movimento, interazione

- Programmazione in contesto multimediale
- Linguaggio testuale (come i comuni linguaggi)
- Caratteristiche
	- disegno vettoriale/raster
	- image processing
	- interazione mouse/tastiera
	- network communication
	- programmazione OO
- Librerie aggiuntive
	- generazione di suoni e da file
	- send/receive di dati
	- import/export file 2D e 3D

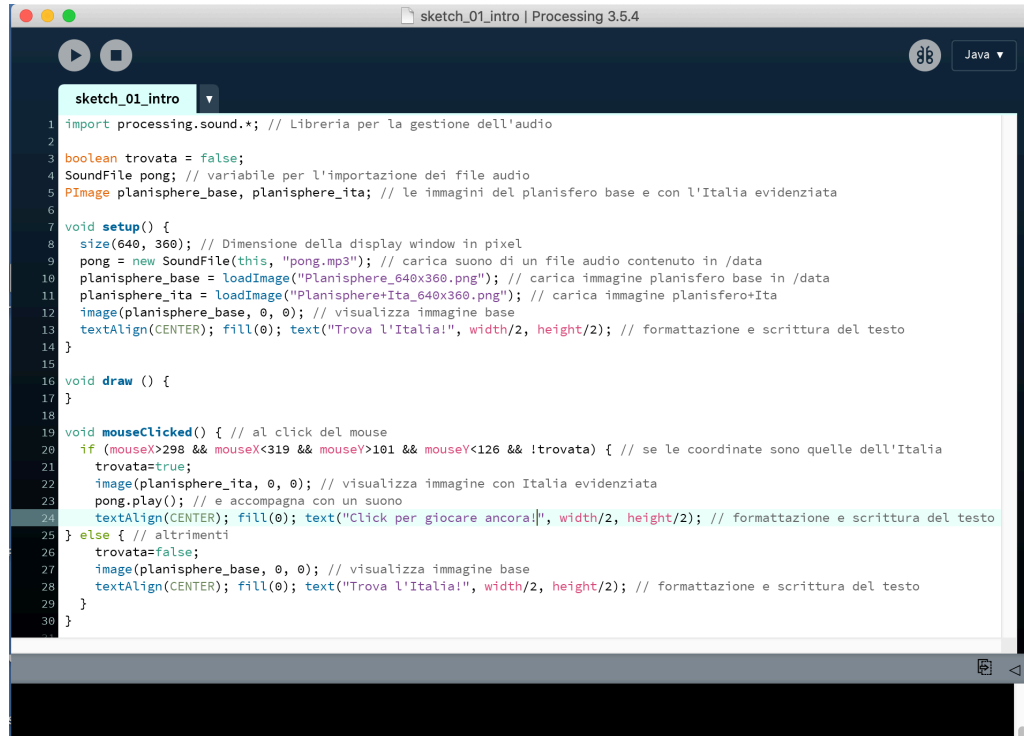

### Motivazioni per Processing: Software come mezzo espressivo

- SW (qualità uniche):
	- forme dinamiche e definizione comportamenti
	- elaborazione/analisi gesti e interaction
	- simulazione sistemi naturali e artificiali
	- coordinazione/integrazione multimedia
- Linguaggio come materiale di lavoro
- Sketchbook per lo sviluppo di idee creative
- Programmazione non tipica per informatici (come Logo, Max, …)

### Conoscenza del software

• Conoscenza del software utile per l'espressione (nuove potenzialità): arte "arcana" della programmazione

• Occorre essere "software literate"

- Proprietà di chi possiede la conoscenza:
	- Read: Accedere a materiali e tool creati da altri
	- Write: Creare tool e materiali per altri
- Software: processi che simulano e decidono

### Open source

- Poco usato nei software artistici
- Adobe leader di mercato

# Ambiente di Processing

### Ambiente di Processing 3

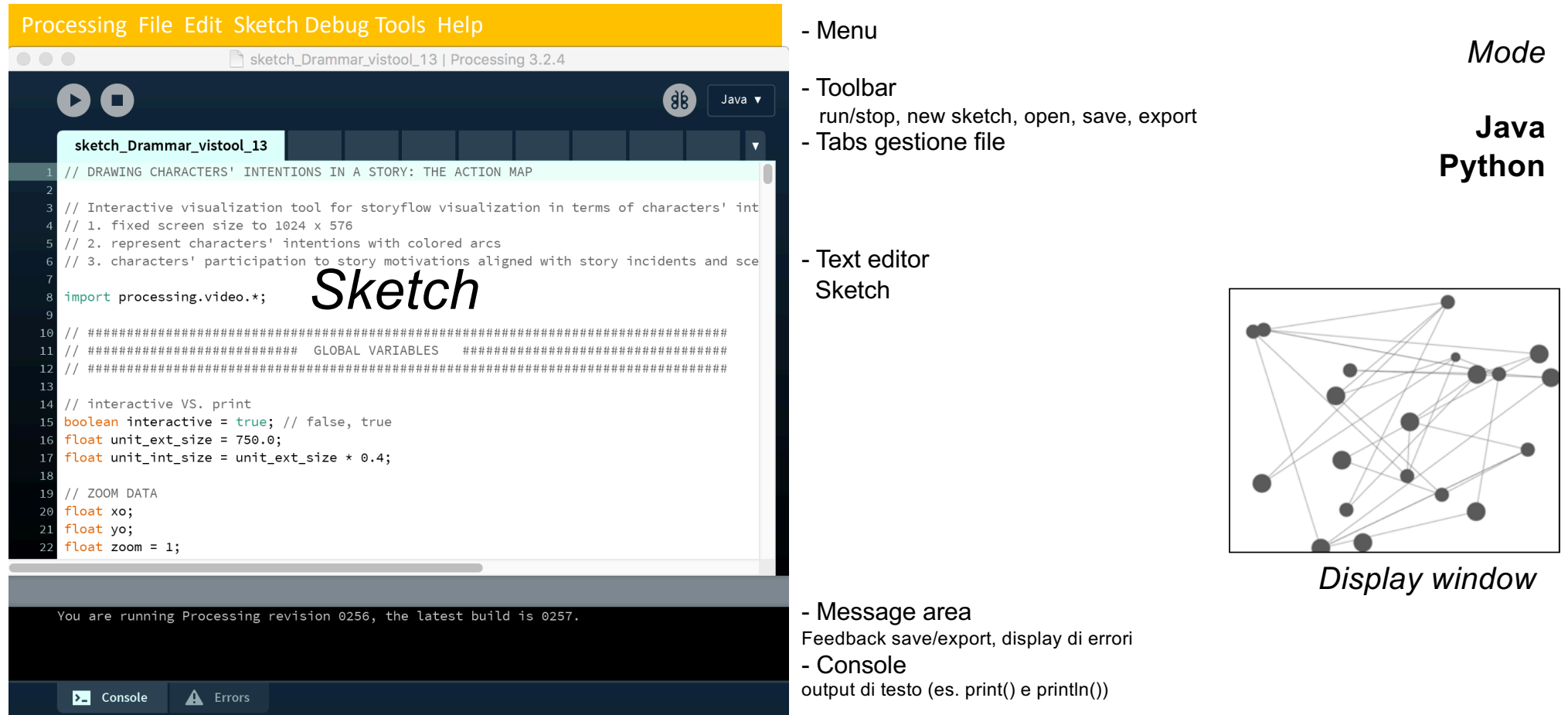

### BOTTONI TOOLBAR

- Run: Compila, apre display window, and runs
- Stop: Termina, non chiude la display window
- Debug: Debuggare lo sketch
	- Step
	- Continue
- Mode: default Java (possibilità di aggiungere modalità)

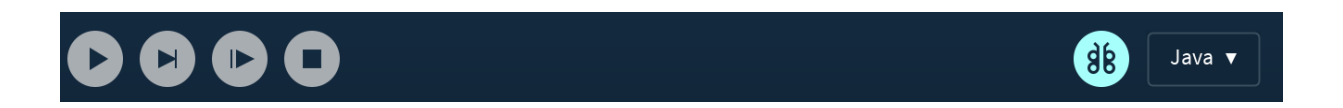

### Comandi da MENU

Processing File Edit Sketch Debug Tools Help

- File: Comandi per gestire e esportare file
- Edit: Controlli per il text editor (Undo, Redo, Cut, Copy, Paste, Find, Replace, etc.)
- Sketch: Run/stop dei programmi, aggiungere media file e librerie di codice
- Debug: Step, Continue, … Toggle breakpoint
- Tools: Assistenza nell'uso di Processing (automated code formatting, crea fonts, etc.)
- Help: Reference files per linguaggio e ambiente

## SKETCH

### Sketch

- Tutti i progetti di Processing sono SKETCH
- Ogni SKETCH ha la sua cartella
- Il file principale di uno sketch ha lo stesso nome della cartella e ci sta dentro
- Esempio
	- *Sketch Sketch\_123*
	- *Cartella Sketch\_123*
	- *File principale nella cartella Sketch\_123.pde*
	- *PDE:* Processing Development Environment.

### Programma strutturato

- Funzioni setup() e draw() (max 1+1): struttura studiata per animazione e interattività
- Le variabili dichiarate fuori sono globali
- Esecuzione
	- 1. Gira il codice fuori da setup() e draw()
	- 2. Gira una volta il codice di setup()
	- 3. Gira in loop il codice di draw()
	- 4. Alla fine di ogni loop, si disegna un frame nella DISPLAY WINDOW

### Computer screen

- Dimensioni e tipo di superficie
- Griglia di pixel (molte dimensioni e risoluzioni)
	- HD: 2 Megapixel (1920 wide \* 1080 high),
	- HD-ready: 1,310,720 pixels (1280 w \* 1024 h)
	- Vecchi display: 786,432 pixels (1024 w \* 768 h).
- Risoluzione:
	- Schermi: circa 100 dpi
	- Stampanti: circa 1000 dpi
- Carta fissa, schermi cambiano immagine molte volte al secondo

### Display window *size(width, height)*

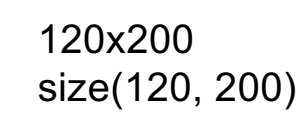

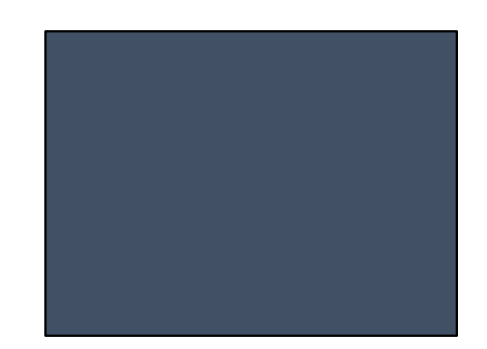

320x240 size(320,240)

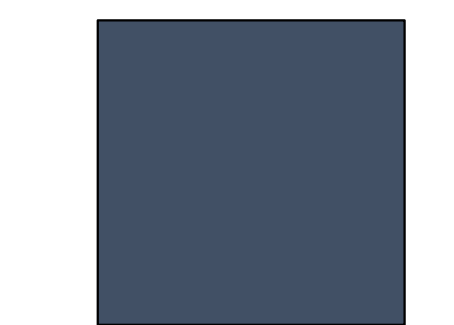

240x240 size(240,240)

### Display window *coordinate*

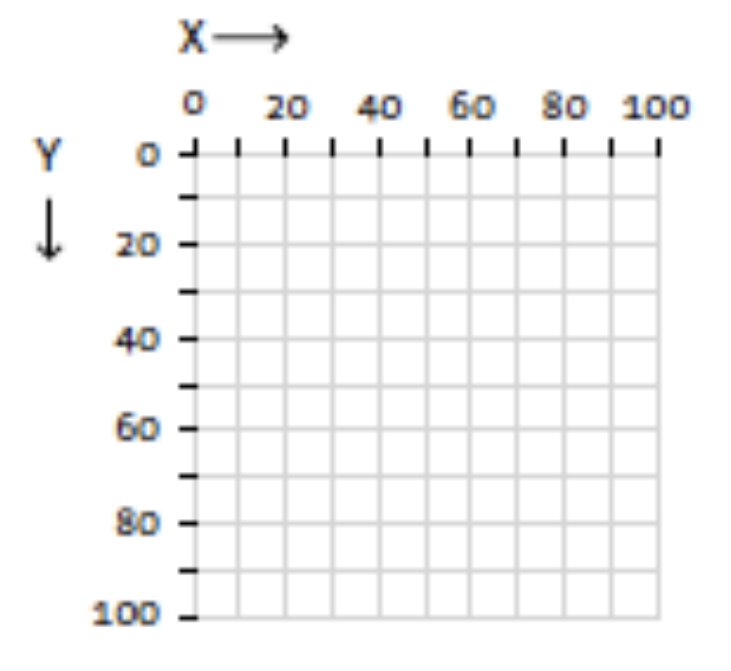

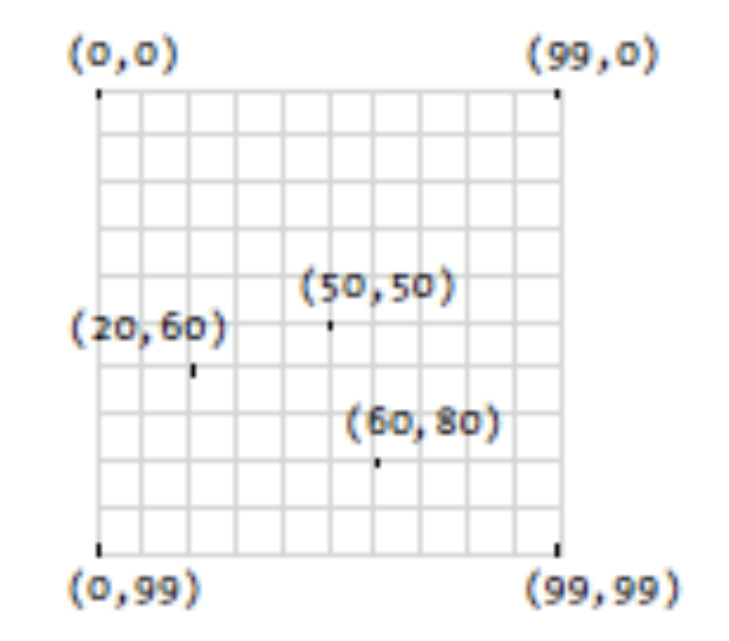

# Introduzione alla progettazione e programmazione multimediale

Per comprendere tutto il processo produttivo. Scaricare programmi da

[https://www.processing.or](https://www.processing.org/)g

[https://www.audacityteam.or](https://www.audacityteam.org/)g

[https://www.gimp.or](https://www.gimp.org/)g

### Progettazione

### • Obiettivo

- Semplice gioco interattivo
- Scoprire la posizione dell'Italia sul planisfero
- Metodo
	- Visualizzare un planisfero anonimo
	- Invitare al click nella posizione occupata dall'Italia
	- Se posizione corretta, si visualizza di nuovo il planisfero con l'Italia evidenziata
	- Si può tornare all'inizio per ripetere il gioco

### Storyboard

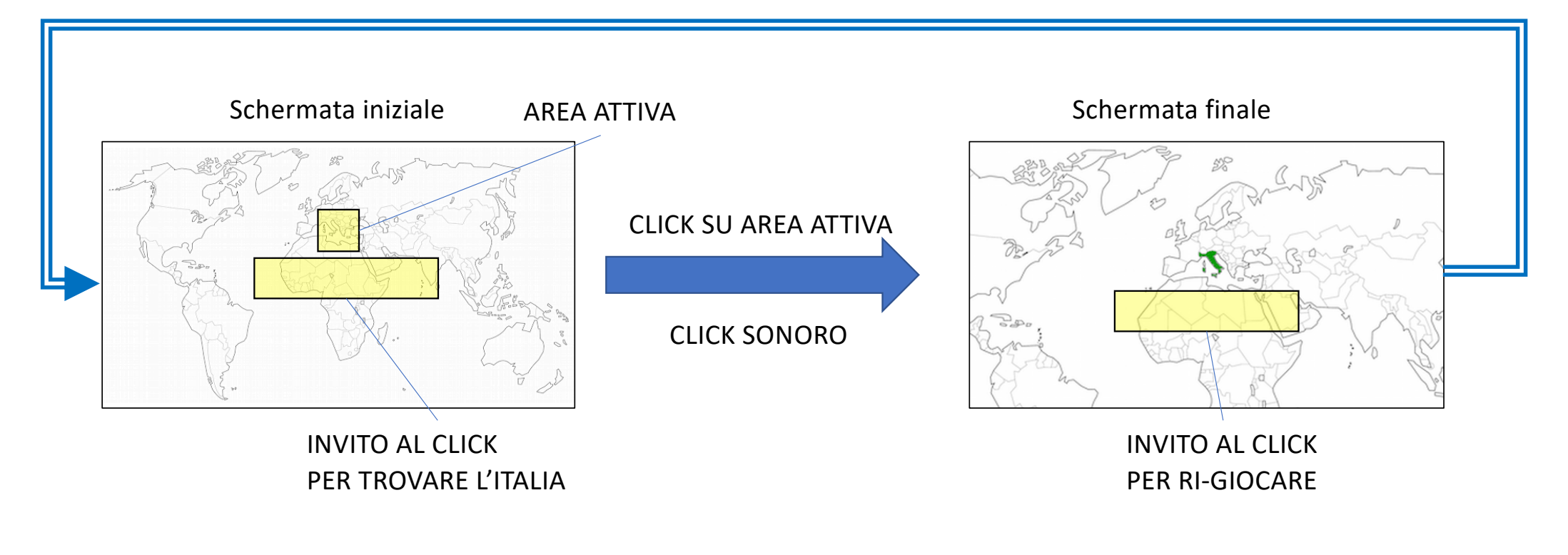

Immagine planisfero\_base Immagine planisfero zoomato con Italia

### Progetto esecutivo e media file

- Dimensione dello schermo 640x360
- Un'immagine per il planisfero base 640x360
- Un'immagine per il planisfero con Italia evidenziata 640x360
- Un suono per il click, istantaneo, un «click»  $\rightarrow$  idea di ping pong hit
- Mouse-click come interazione
- 2 stati del gioco: «italia da trovare», «italia trovata»

## Creazione/recupero dei media

#### Planisfero base: da Wikimedia commons, licenza CC 2.0-BY

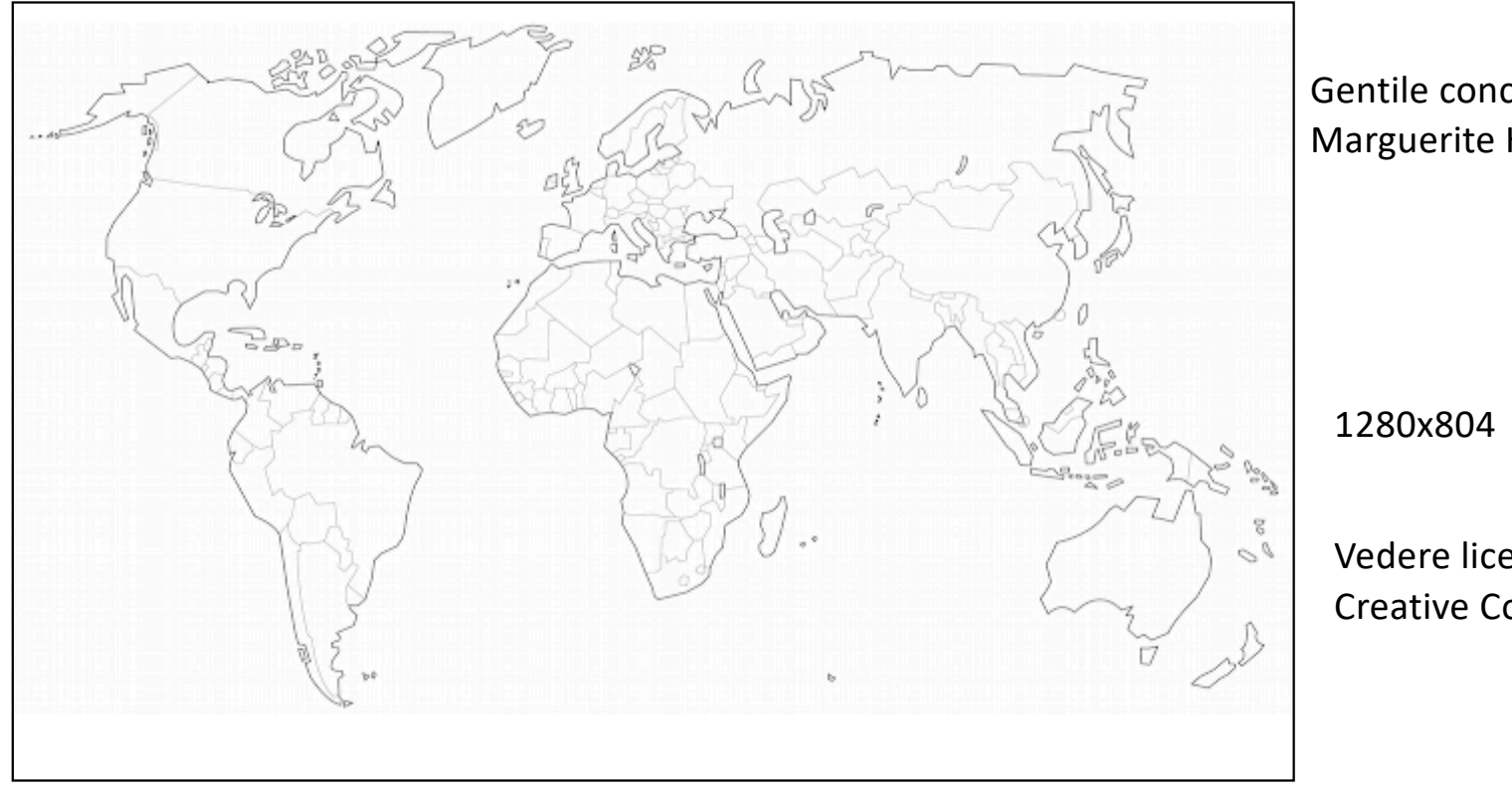

Gentile concessione di Marguerite Hoedelman

Vedere licenze Creative Commons

Risultato «Planisphere.jpg» su http://www.di.unito.it/~vincenzo/TecDigSuoImm12/Immagini/

Planisfero base: ritaglio a 1280x720 (aspect ratio 16/9), riduzione di scala a 640x360)

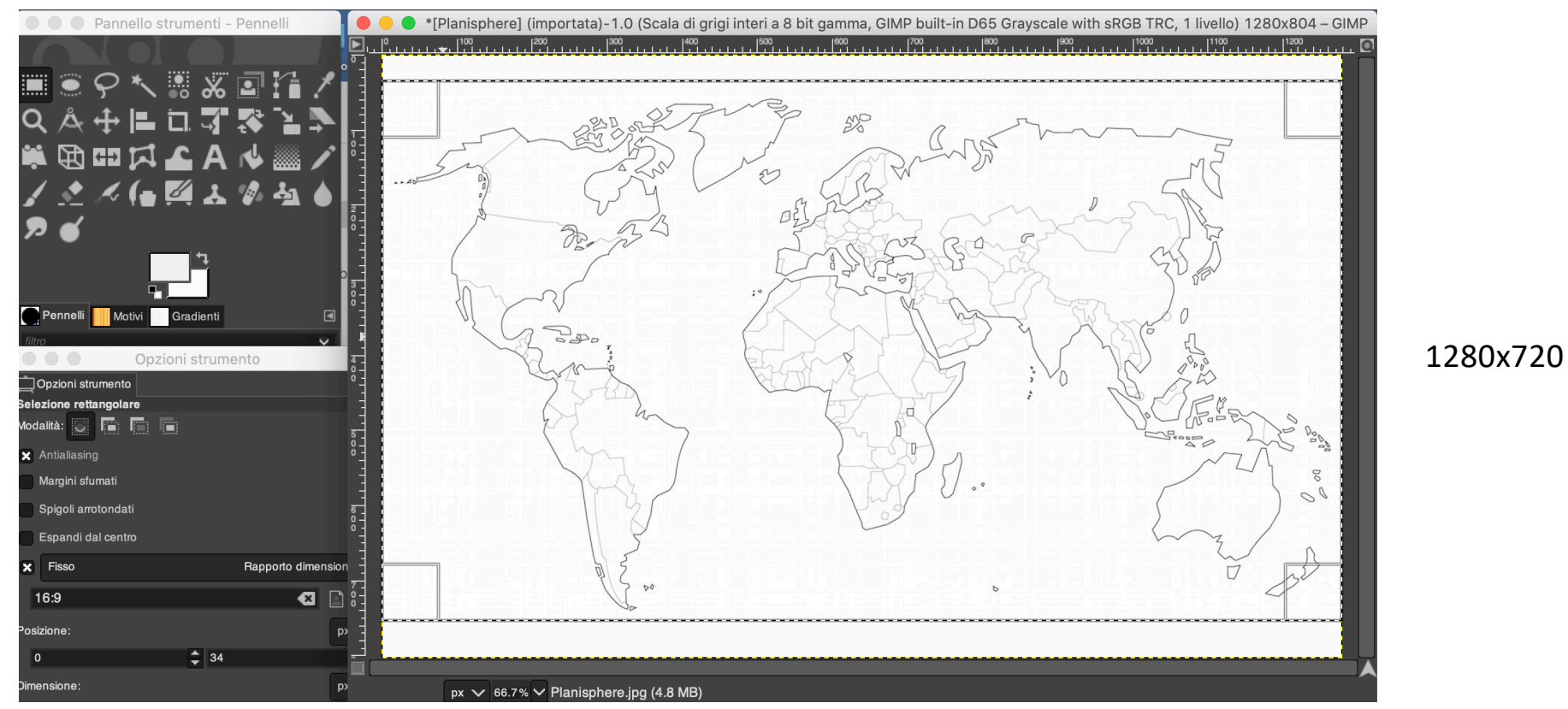

Risultato «Planisphere\_640x360.jpg» su http://www.di.unito.it/~vincenzo/TecDigSuoImm12/Immagini/

Planisfero zoomato + Italia: selezione riquadro (sempre aspect ratio 16/9) + scala 640x360

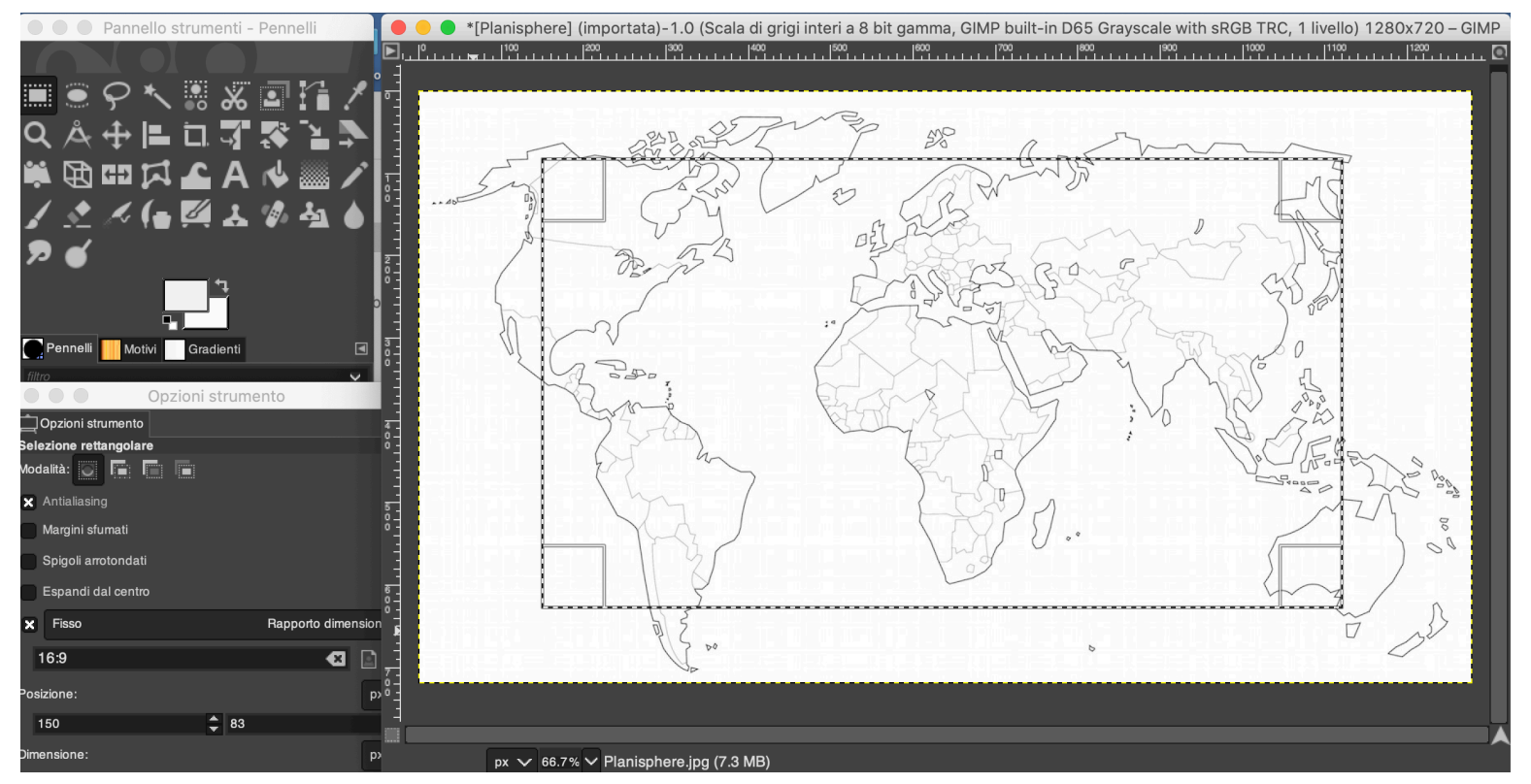

Planisfero zoomato + Italia: Selezione con fuzzy dell'Italia sulla mappa e colorazione

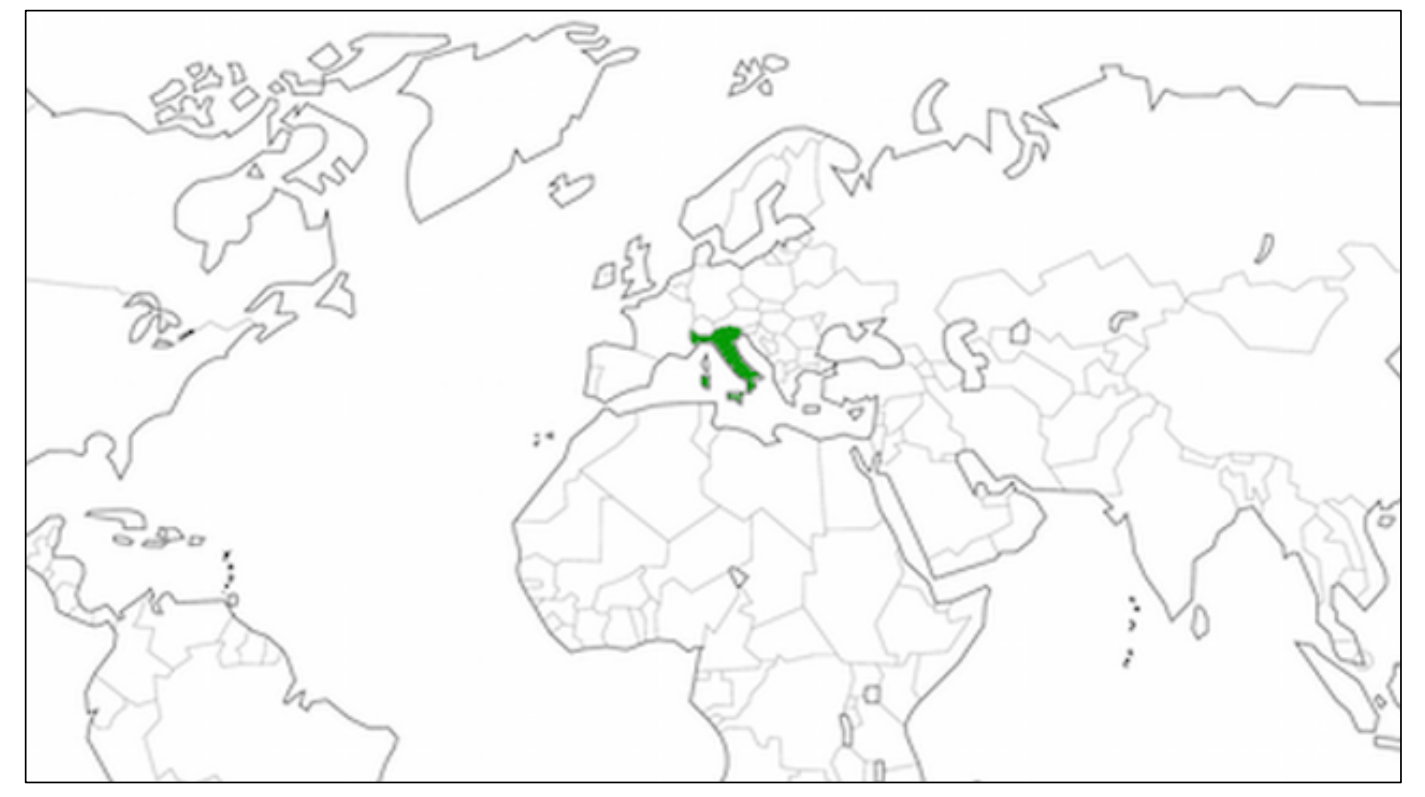

Risultato «Planisphere\_Ita\_640x360.jpg» su http://www.di.unito.it/~vincenzo/TecDigSuoImm12/Immagini/

### Creazione/recupero dei media

Suono: da freeSound.org, licenza CC 0, public domain

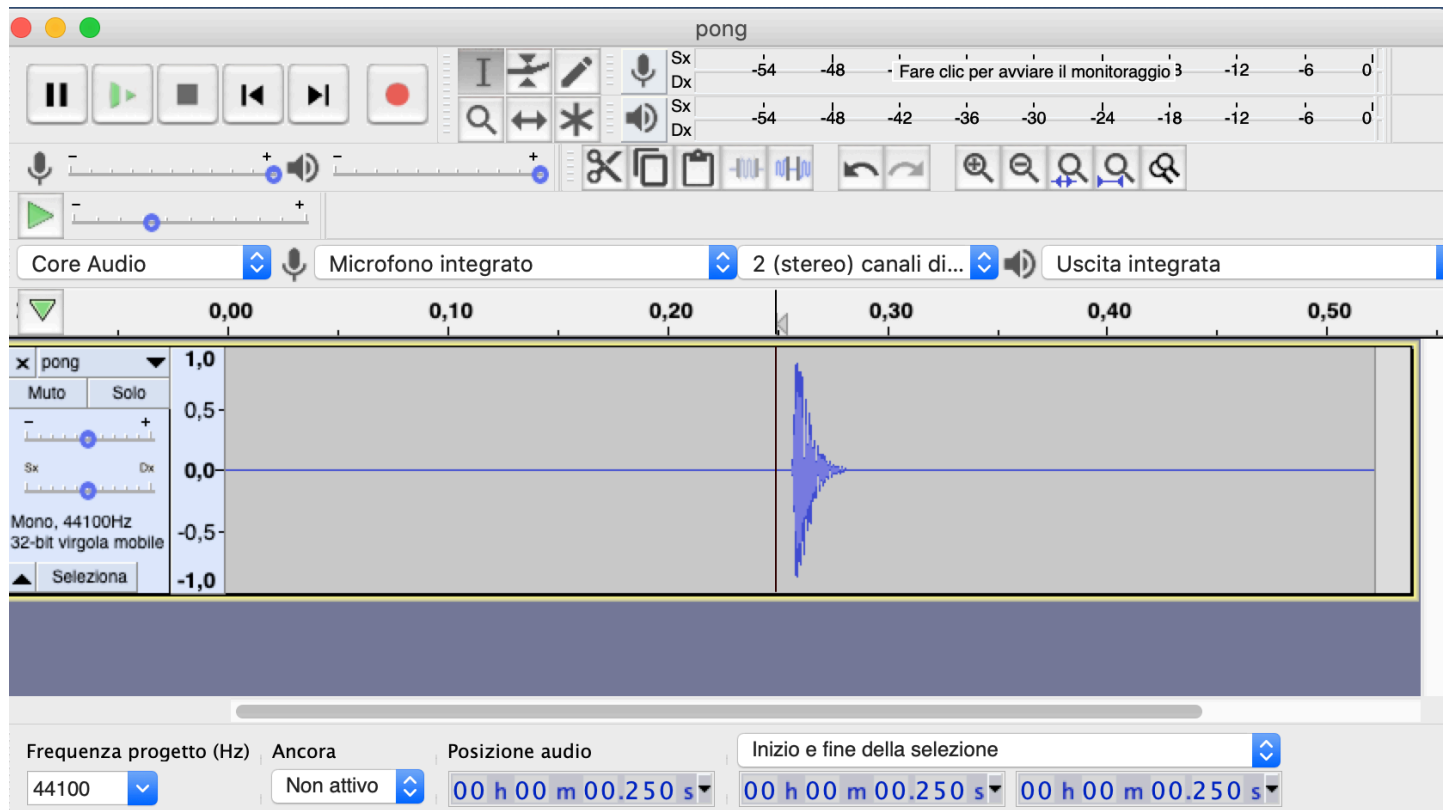

File «pong\_orig.mp3» su http://www.di.unito.it/~vincenzo/TecDigSuoImm12/Suoni/

#### Suono: editing

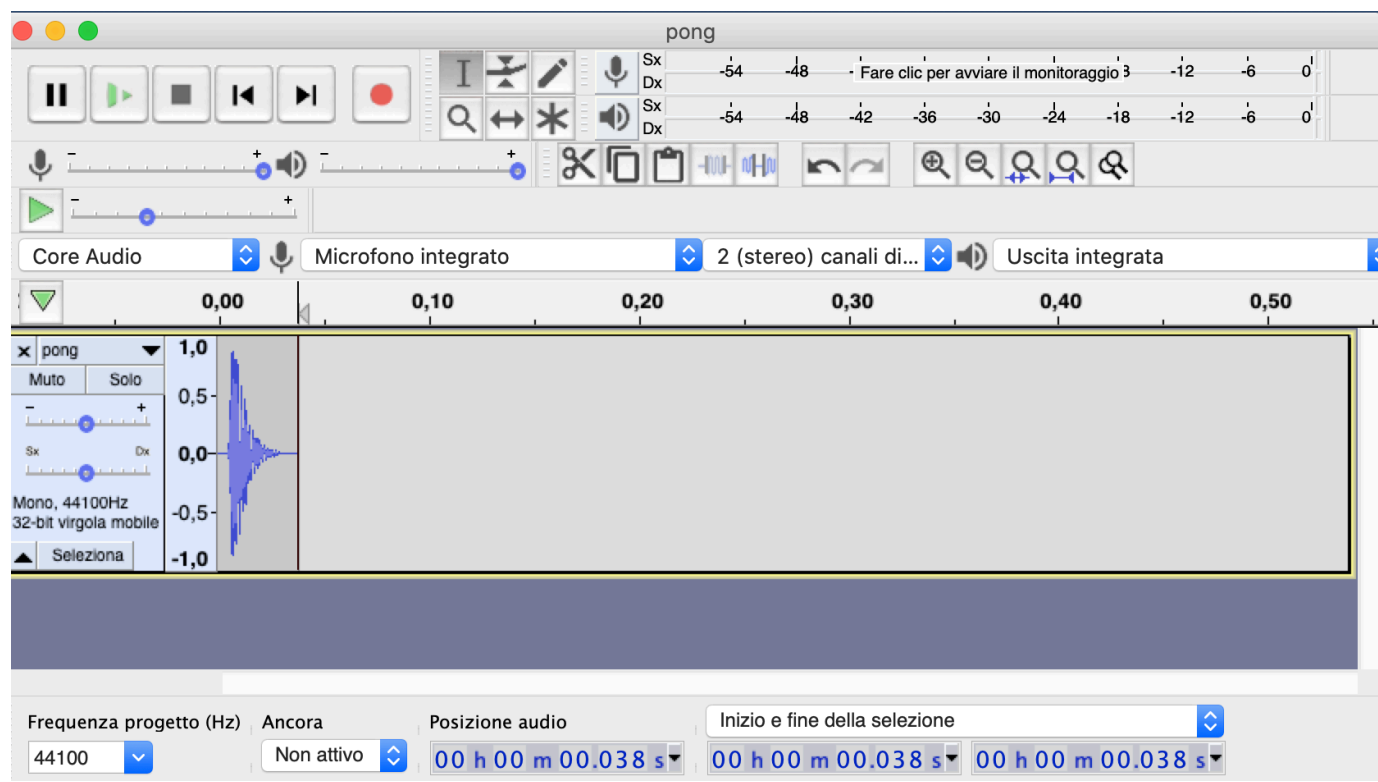

File «pong.mp3» su http://www.di.unito.it/~vincenzo/TecDigSuoImm12/Suoni/

### Progettazione dell'interazione

In Gimp, trovare le coordinate del rettangolo comprendente l'Italia

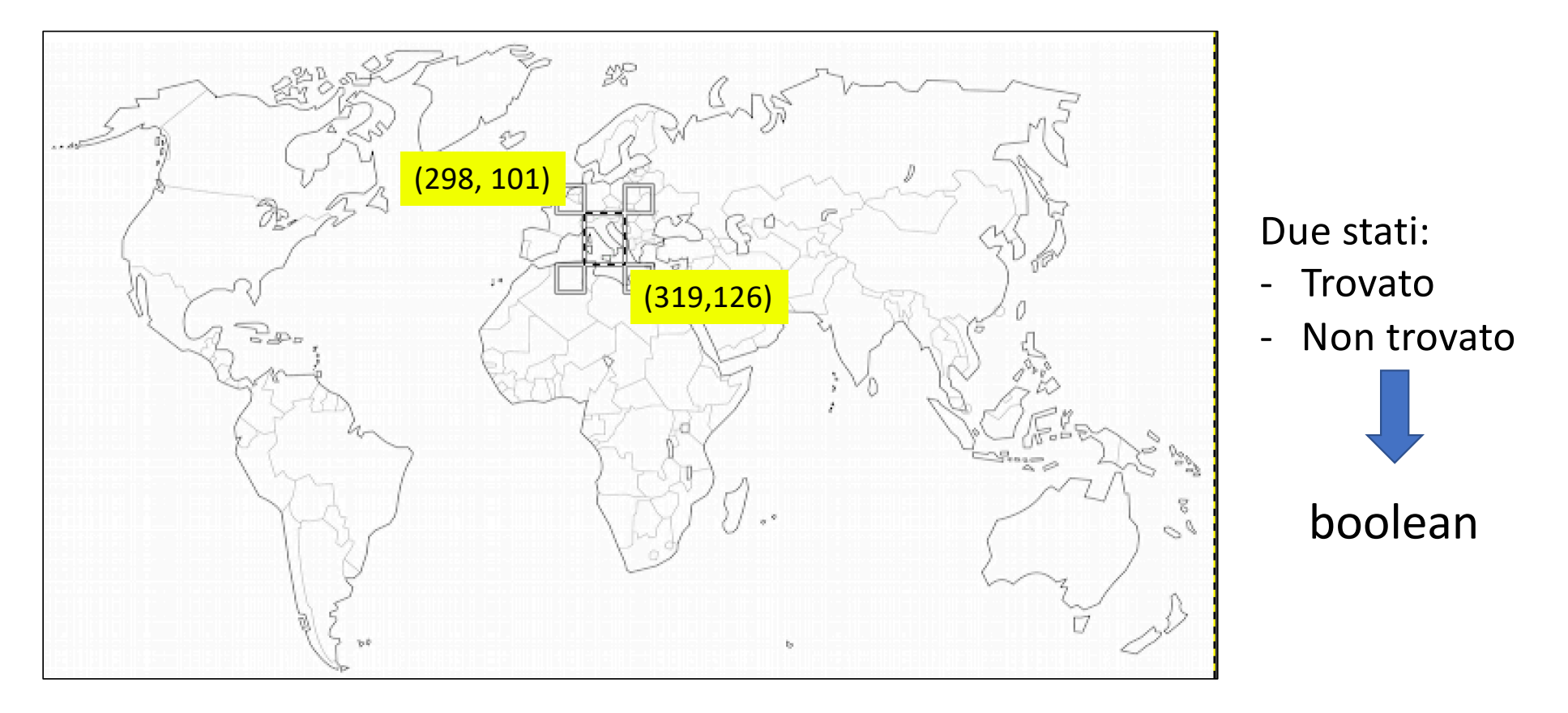

### Creazione dello sketch

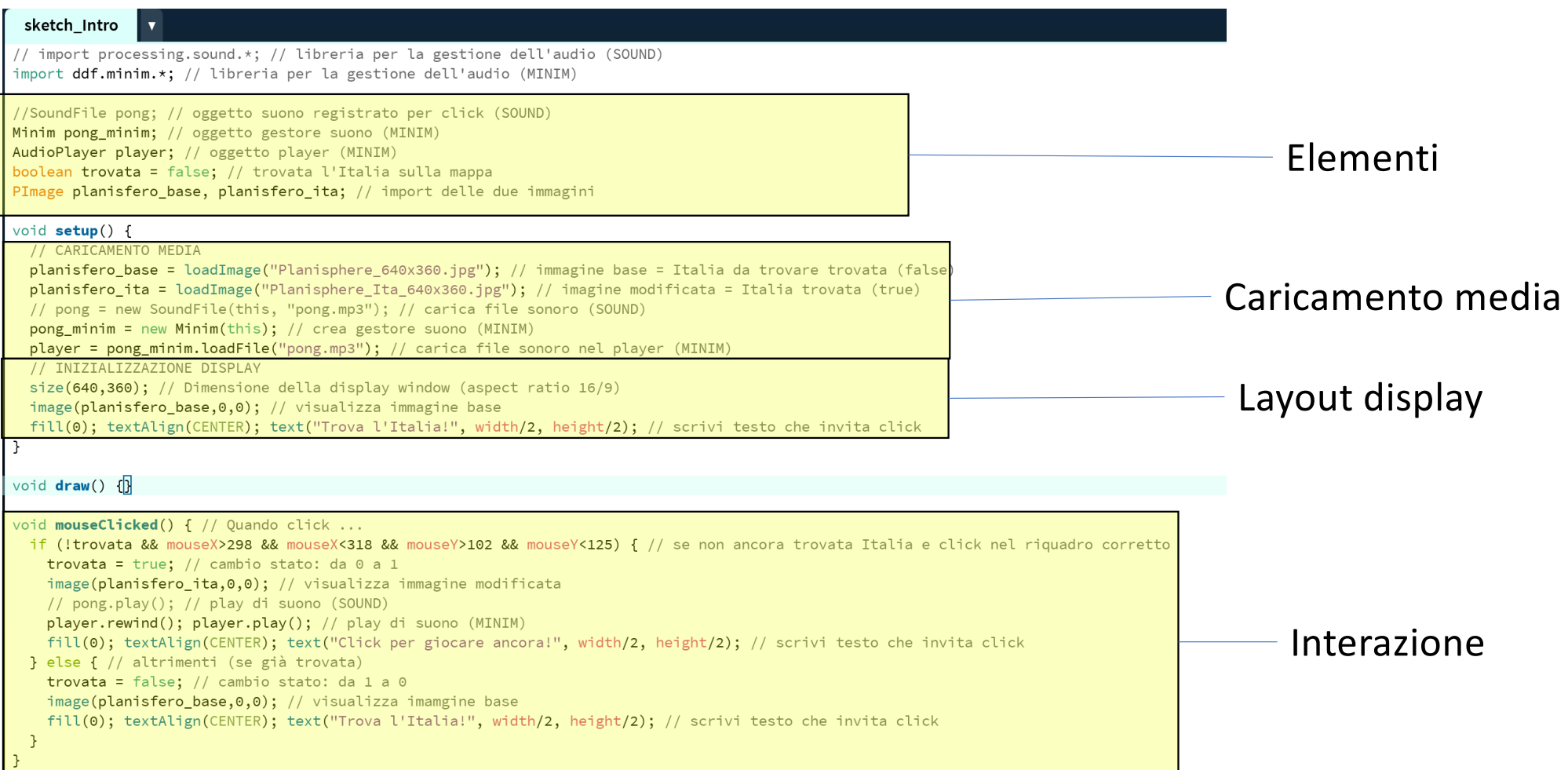

### In esecuzione

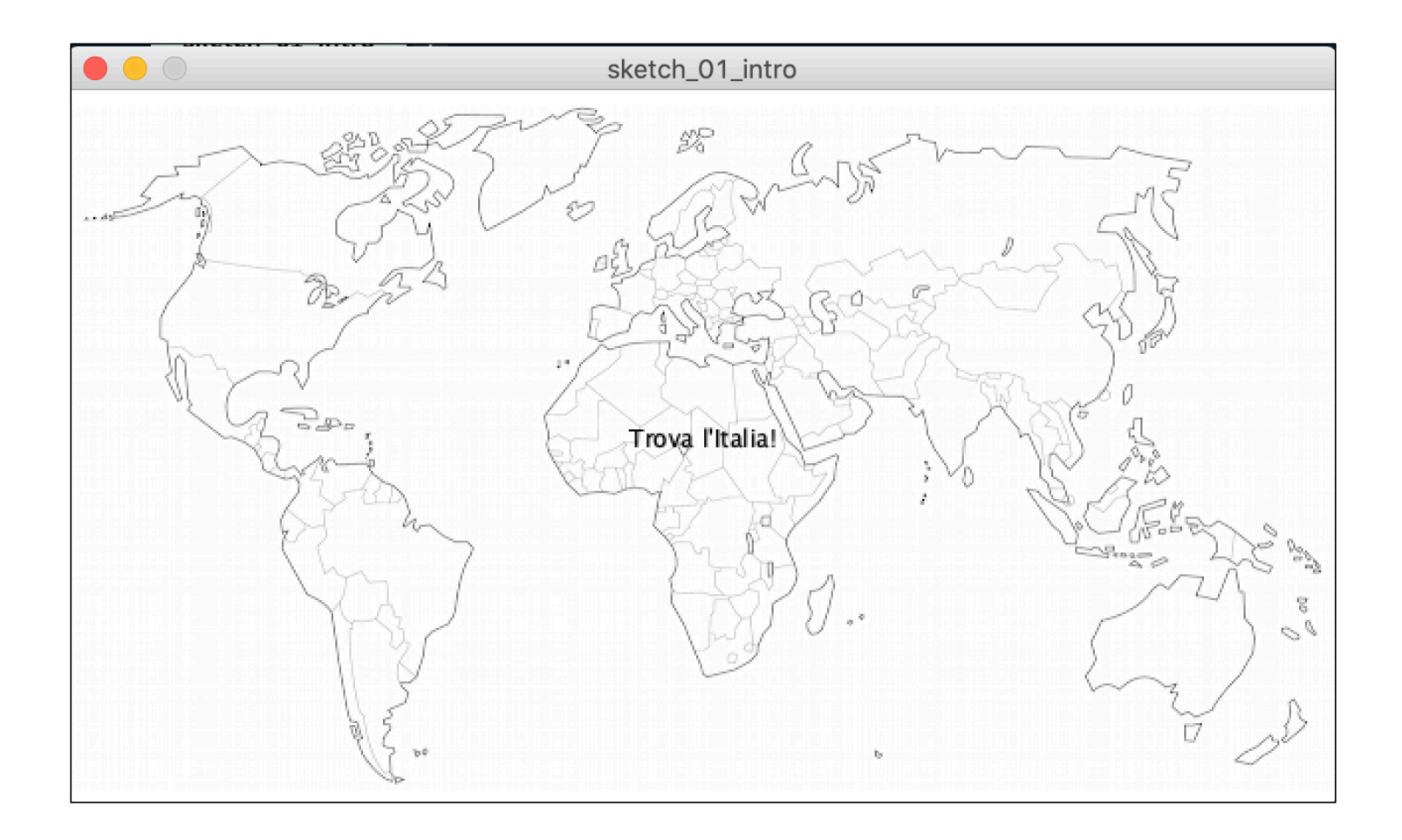

### Esercizio

- Nuovo funzionamento:
	- a ogni (ri)-avvio, scegliere in modo casuale un paese da identificare

#### • Progettazione

- Per ogni paese, preparare la nuove mappe e trovare le coordinate per l'interazione
- Selezione casuale della proposta
- Implementazione
	- Funzione random() di casualità
	- Array di coordinate e mappe (e suoni?)

# Grazie dell'attenzione